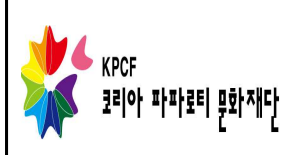

## 뮤지컬 <58세,청년 박서생>

## , 주조연 기타배역 오디션 운영 안내

코로나바이러스 감염증-19 현황에서 오디션 참가자에 대한 안전을 확보하고, 감염증의 사회적 확산을 방지하고자 오디션을 비대면 방식으로 진행합니다. 더불어 오디션 참가자들의 참여 환경을 최대한 편리하게 진행 하고자 아래 내용으로 동 영상 지원서 제출 방식을 안내 합니다.

## 【오디션지원서 및 동영상 제출 안내】

- ㆍ 제출 기간 : 2020. 06. 11(목)~30일(화) 18시까지 제출
- ㆍ 제출 방법 : 동영상 파일을 유튜브 업로드 하여, 동영상 파일/유투브 URL/지원신청 서 각각 1부, 이메일로 제출

【오디션 지원서 및 동영상 내용 안내】

- ㆍ 동영상 시간 : 5분 이내 / 자유로운 노래와 연기 춤이 편집된 동영상
- ㆍ 동영상 형식
	- 스마트폰 촬영 원칙 ※ 고화질 영상 및 음향 장비 추가 사용 필요 없음
	- 자막 삽입, 음향(오디오 별도 녹음) 편집 포함등 일체 영상 제한 없이 자유제출
	- 기존 활동 영상 제출 가능
	- ㆍ 유의사항
	- 동영상이 해당 시간을 초과할 경우, 5분 이내의 내용만 심의 대상이 됨
	- 동영상 파일에 대한 책임은 신청자에게 있으며, 제출 후 별도 파일은 폐기함.
	- ※ 동영상 파일/링크에 이상이 있는 경우, 미제출로 간주함(제출 전 확인 필수)

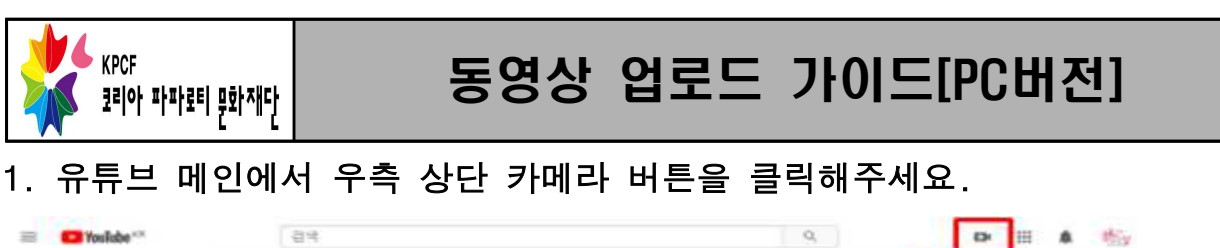

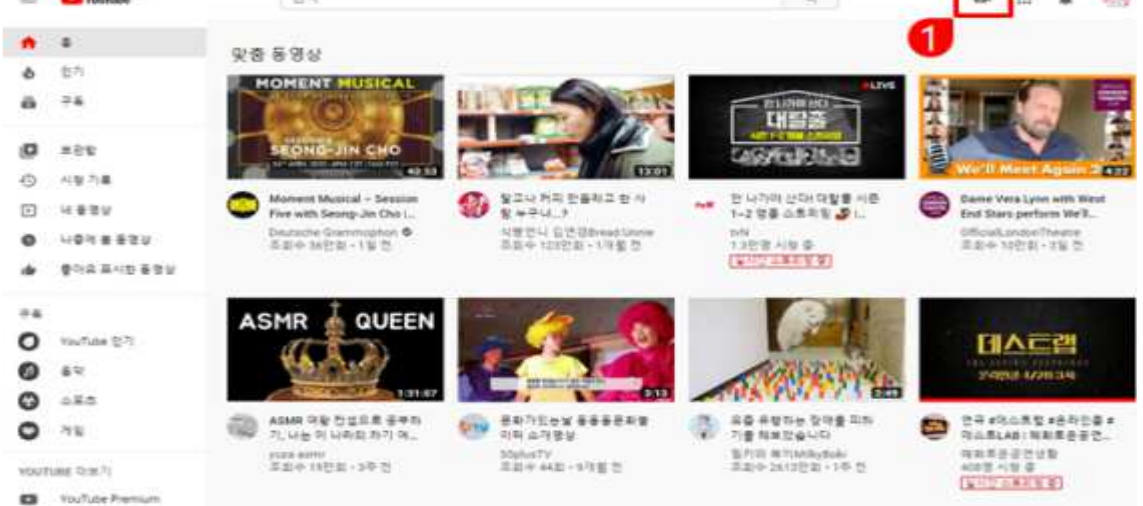

2. 동영상 업로드 항목을 클릭해주세요.

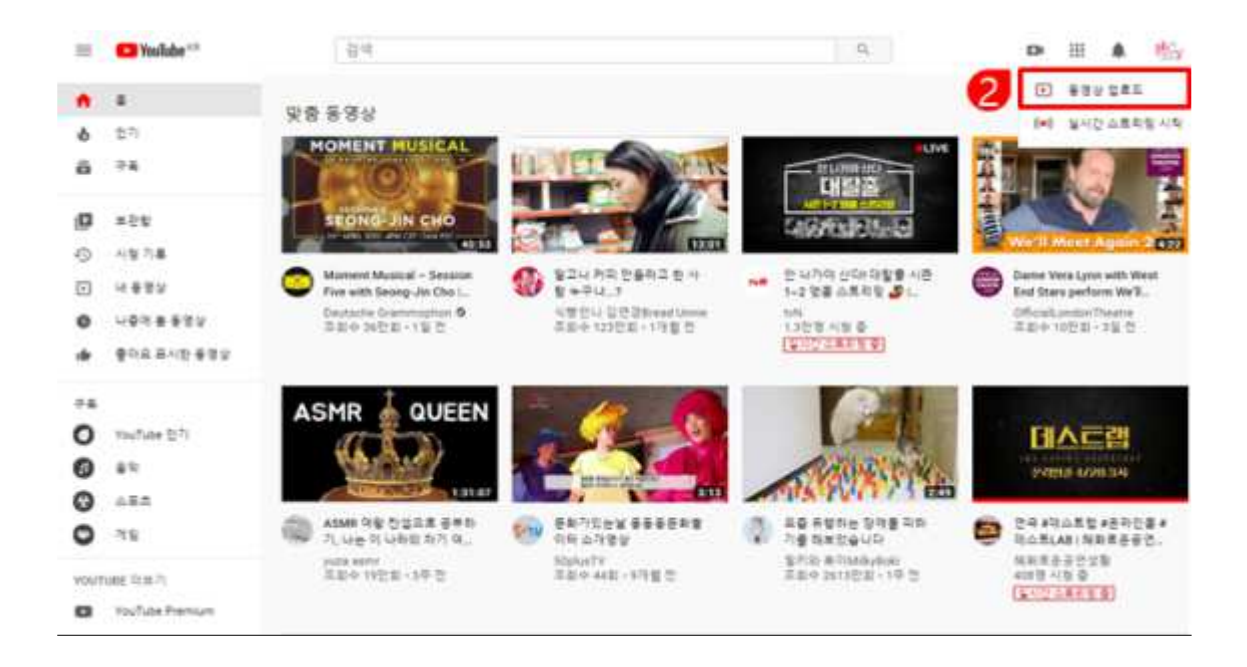

3. 파일 선택을 클릭한 후, 동영상 신청 영상을 업로드해주세요.

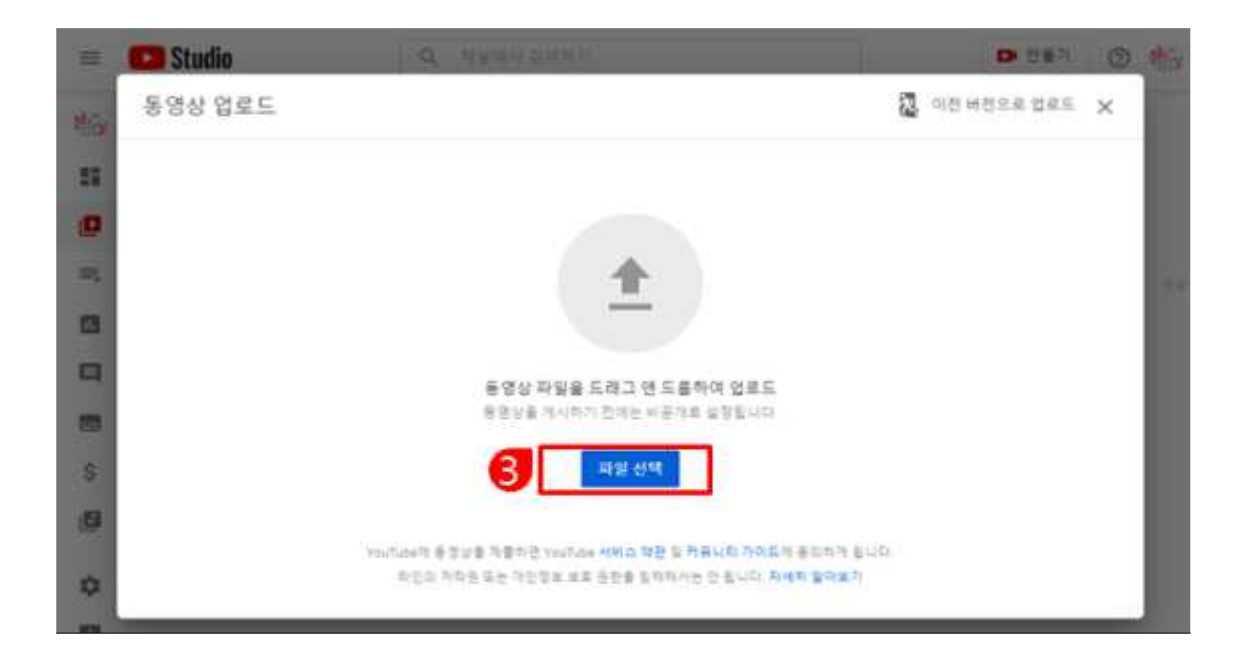

- 4. 제목은 '뮤지컬 동영상 심의' 로 작성해주세요.
- 5. 설명은 '참가자 이름 연락처 이메일' 주소를 입력해주세요. 작성 후, 다음 버튼을 클릭해주세요.

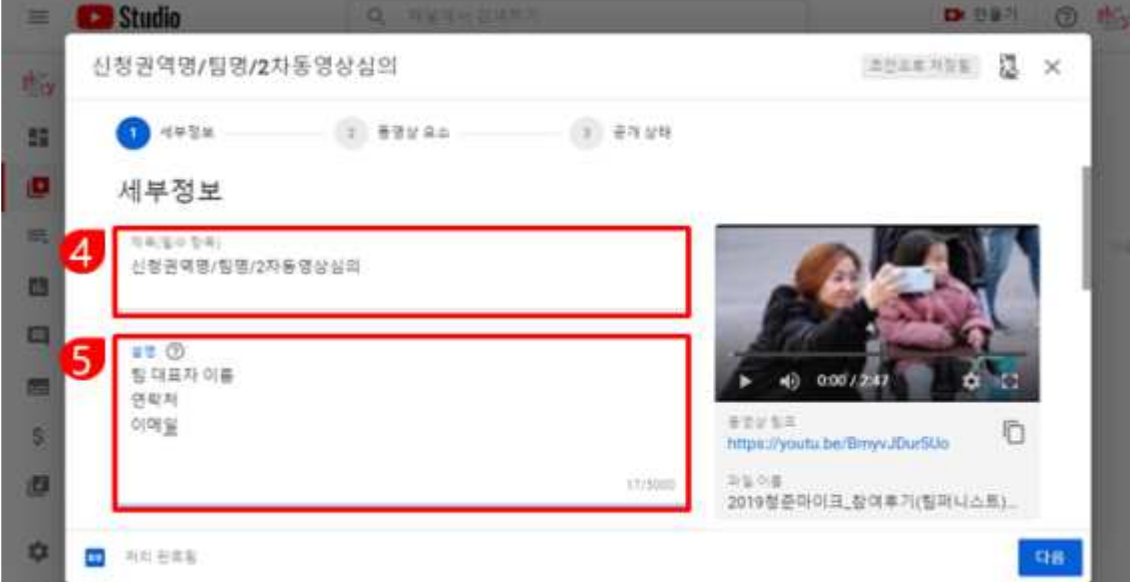

6. 시청자층을 '아니오, 아동용이 아닙니다'를 선택해주세요.

선택 후 다음 버튼을 클릭해주세요.

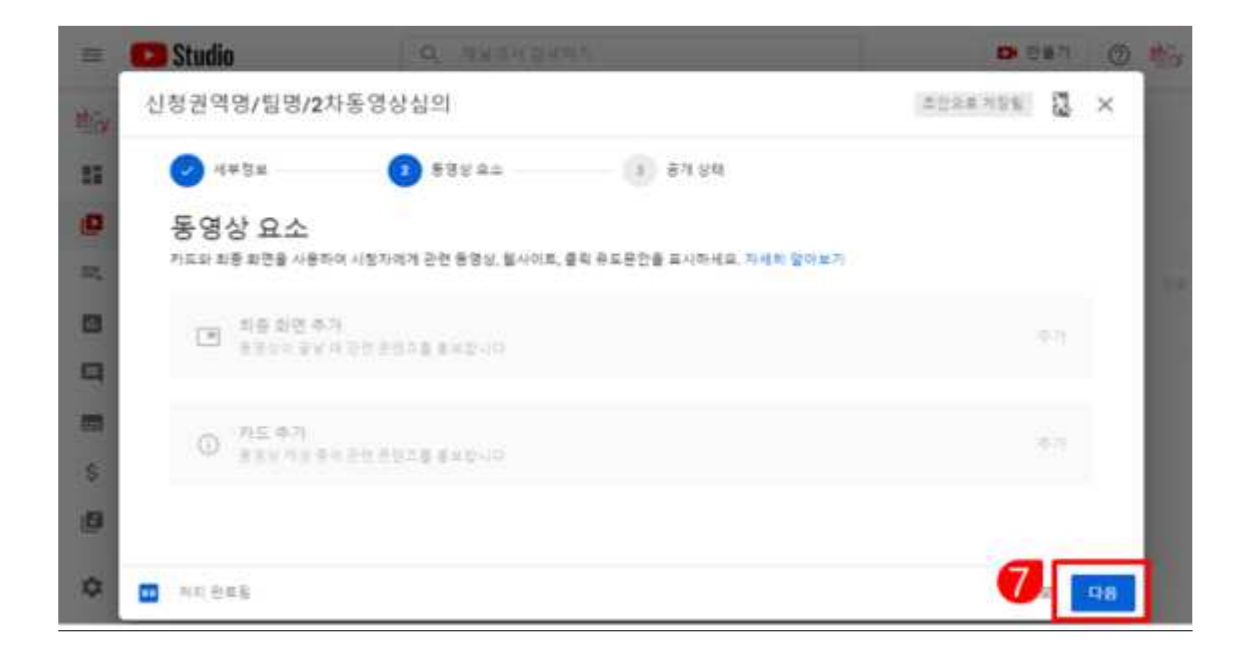

7. 다음 버튼을 클릭해주세요.

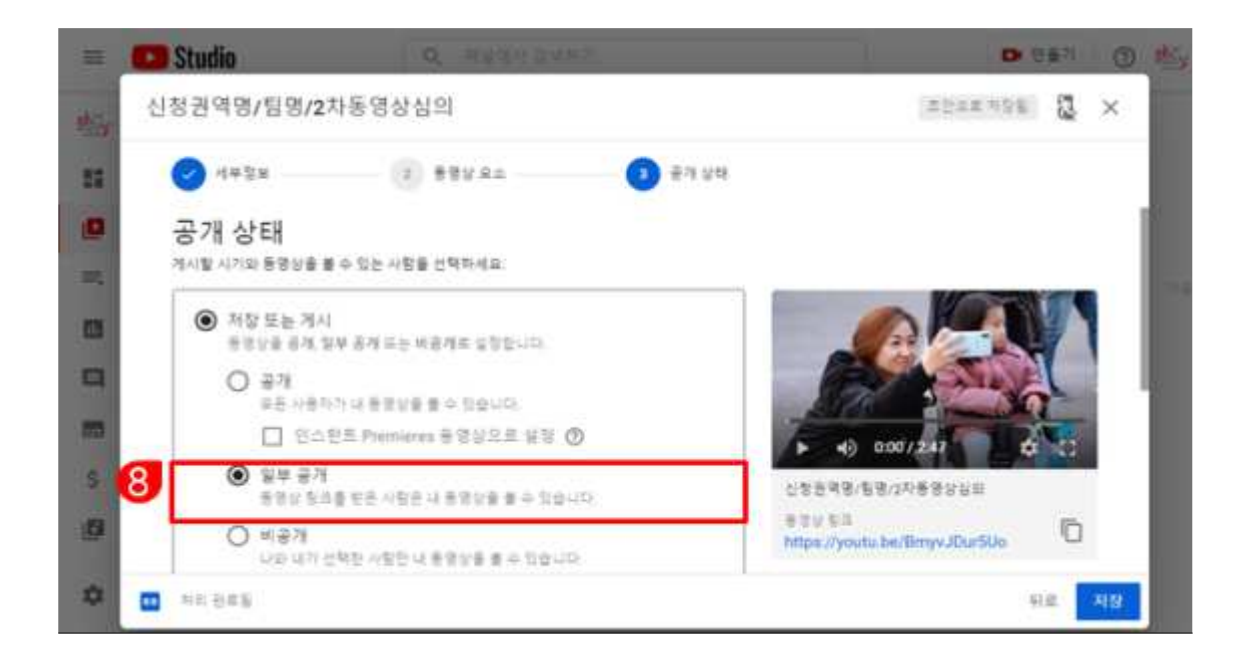

- 8. 공개상태를 반드시 '일부공개'로 선택해주세요.
	- (참고) '공개' 의 경우, 다른 사용자들이 2차 동영상을 볼 수 있으며, '비공개' 의 경우, 주관단체 측에서 확인이 불가능합니다.
	- 설정 후에는 저장 버튼을 클릭해주세요.

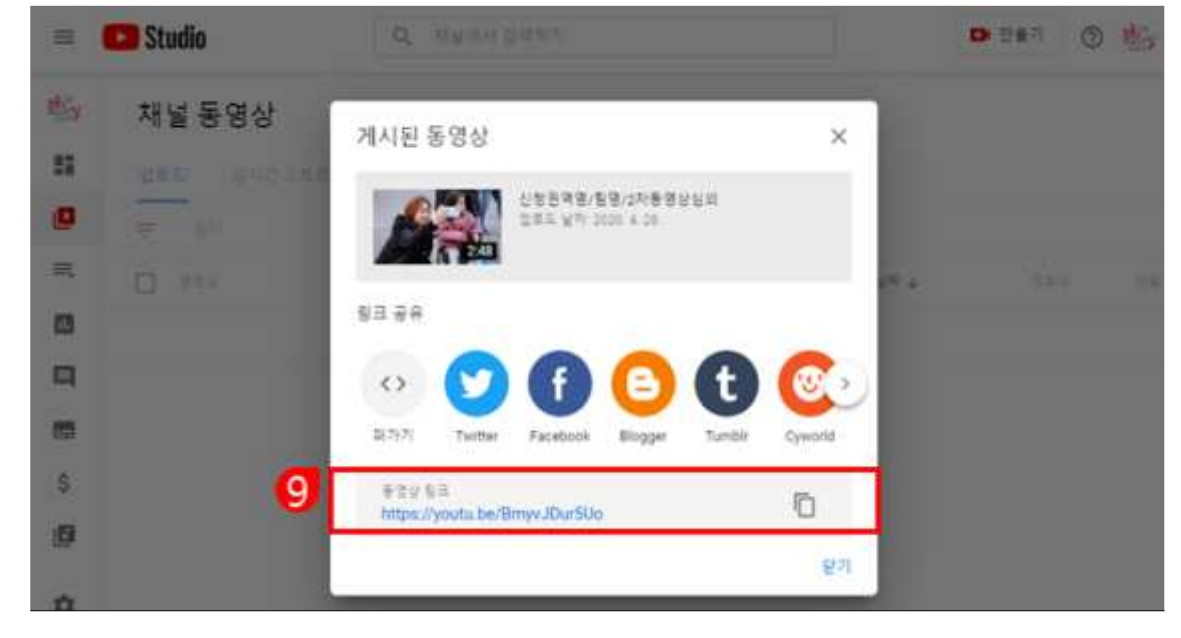

9. 생성된 URL을 복사하여,제출 이메일로 보내주시면 됩니다.

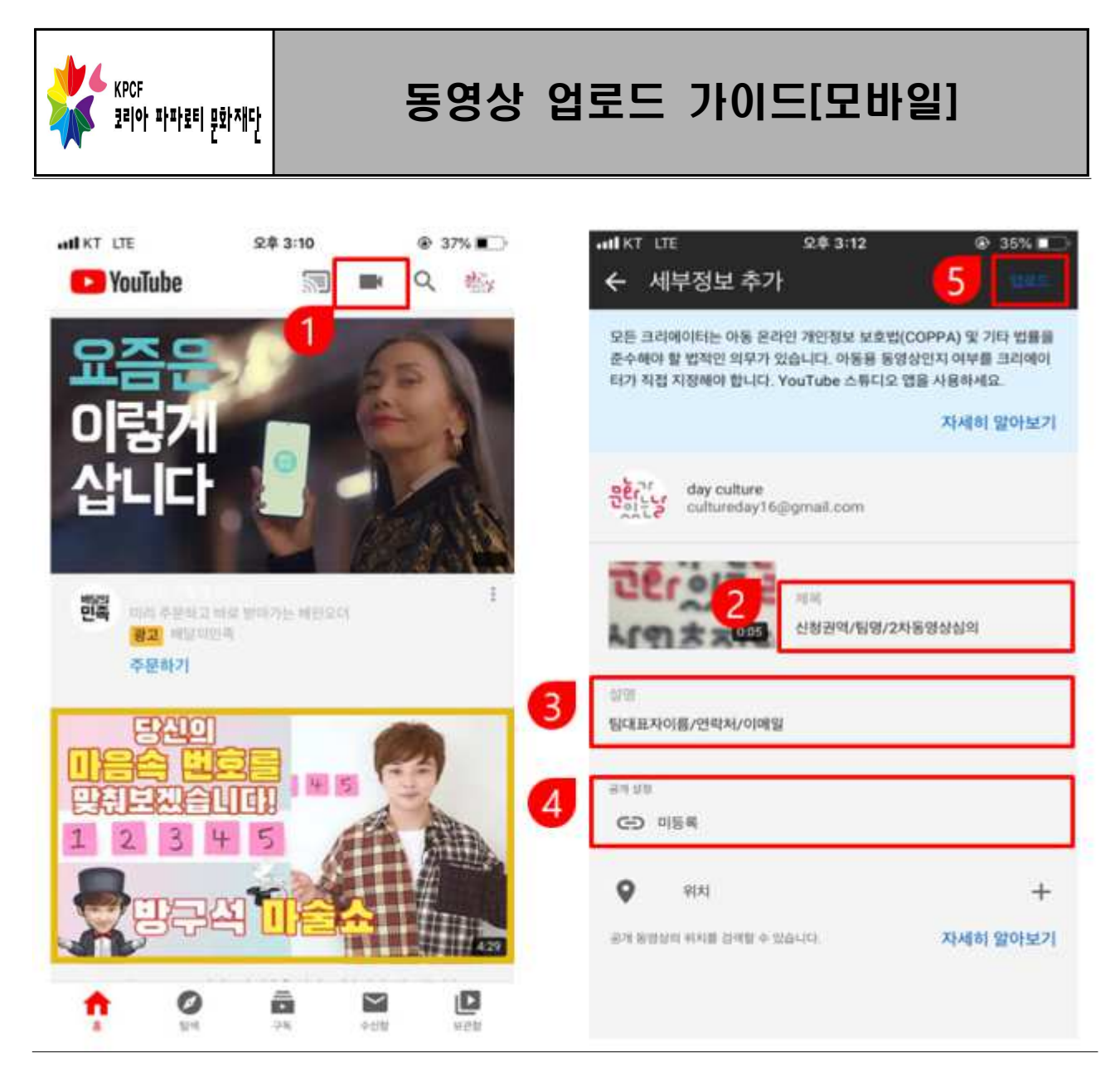

- 1. 유튜브 앱 우측 상단의 카메라 버튼을 클릭하신 후, 업로드하실 영상을 선택 해주세요.
- 2. 제목은'뮤지컬 동영상 심의'를 작성해주세요.
- 3. 설명은'참가자이름\_연락처\_이메일'을 작성해주세요.
- 4. 공개설정을'공개'에서'미등록'으로 변경해주세요 (참고)'공개'의 경우, 다른 사용자들이 2차 동영상을 볼 수 있으며,'비공개'의 경우, 주관단체 측에서 확인이 불가능합니다.
- 5. 업로드 버튼을 클릭하신 뒤, 해당 영상의 URL을 복사하여 제출 이메일로 보 내주시면 됩니다.